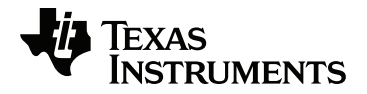

# **TI-Innovator™ Rover Guida alla configurazione**

Per sapere di più sulle tecnologie TI, consultare la guida online all'indirizzo [education.ti.com/eguide](https://education.ti.com/eguide)

### *Informazioni Importanti*

A meno che non sia indicato diversamente nella licenza fornita con un programma, Texas Instruments, relativamente ai programmi o ai materiali di riferimento, non rilascia alcuna garanzia, né esplicita né implicita, ivi comprese, a mero titolo esemplificativo, garanzie implicite di commerciabilità e idoneità per uno scopo particolare. Tali materiali, quindi, sono disponibili solo "così come forniti". In nessun caso Texas Instruments potrà essere ritenuta responsabile di danni speciali, collaterali, accidentali o conseguenti, collegati o riconducibili all'acquisto o all'utilizzo di tali materiali. A prescindere da qualunque tipo di azione legale eventualmente intrapresa, la responsabilità di Texas Instruments è limitata all'importo indicato nella licenza del programma. Texas Instruments, inoltre, non potrà essere ritenuta responsabile per eventuali reclami, di qualunque tipo, riguardanti l'utilizzo di tali materiali da parte di terzi.

TI-Innovator™ Rover e TI-Innovator™ Hub sono marchi di Texas Instruments Incorporated. Tutti i diritti riservati.

© 2019 Texas Instruments Incorporated.

I prodotti reali possono differire leggermente dalle immagini pubblicate.

## *Indice*

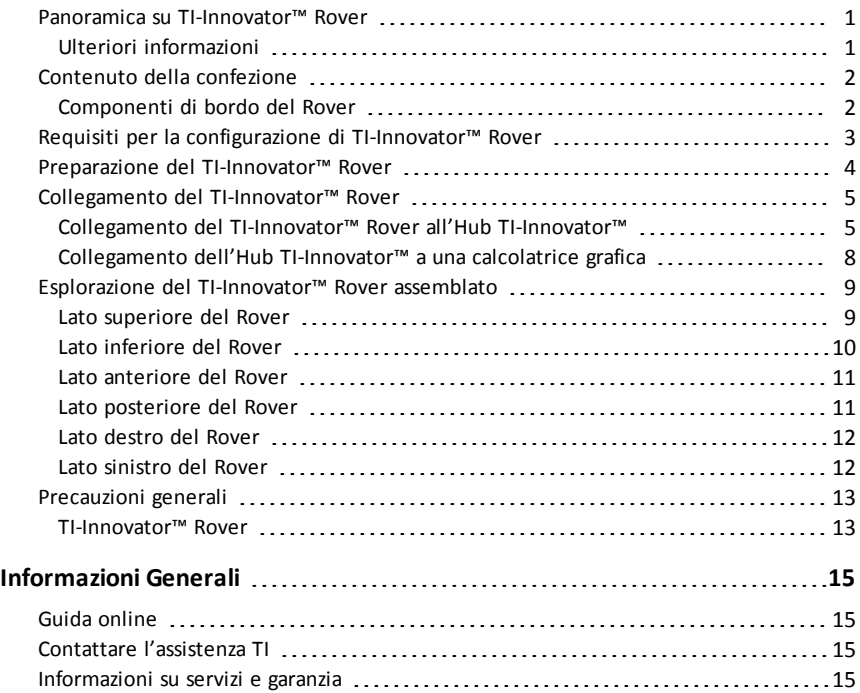

### <span id="page-4-0"></span>*Panoramica su TI-Innovator™ Rover*

**TI-Innovator™ Rover** è un veicolo robotico programmabile a due ruote che funziona con l'Hub TI-Innovator™ con scheda TI LaunchPad™. L'utente comunica con l'hub e controlla il Rover tramite i programmi TI Basic su uno di questi prodotti TI:

- Famiglia di calcolatrici grafiche TI CE (TI-83 Premium CE, TI-84 Plus CE e TI-84 Plus CE-T) con sistema operativo installato versione 5.3 o successiva. Può anche essere necessario installare o aggiornare l'app Hub che contiene il menu Hub.
- Palmari TI-Nspire™ CX o TI-Nspire™ CX CAS con sistema operativo installato versione 4.5 o successiva
- Software per computer TI-Nspire™ versione 4.5 o successiva

Seguire le istruzioni del presente manuale per configurare il TI-Innovator™ Rover con la calcolatrice grafica TI CE o il palmare TI-Nspire™ CX.

#### <span id="page-4-1"></span>**Ulteriori informazioni**

Consultare la guida elettronica [TI-Innovator™](https://education.ti.com/html/webhelp/EG_Innovator/EN/index.html) Technology eGuide per ulteriori dettagli.

La eGuide è un manuale basato sul web contenente informazioni concernenti TI-Innovator™, compreso:

- Programmazione con la famiglia di calcolatrici grafiche TI CE e la tecnologia TI-Nspire™, inclusi programmi campione.
- Moduli I/O disponibili e rispettivi comandi.
- Componenti della basetta sperimentale disponibili e rispettivi comandi.
- TI-Innovator™ Rover e rispettivi comandi.
- Collegamento per aggiornare il software TI-Innovator™ Sketch.
- Attività didattiche gratuite per Hub e Rover.

Per accedere alla eGuide, visitare [https://education.ti.com/go/eguide/hub/EN](https://education.ti.com/html/webhelp/EG_Innovator/EN/index.html).

Per un riepilogo delle precauzioni da prendere quando si usa il Rover e i suoi componenti, consultare *Precauzioni generali* [\(page](#page-16-0) 13).

### <span id="page-5-0"></span>*Contenuto della confezione*

La scatola contiene il TI-Innovator™ Rover e due cavi a nastro per collegare il Rover all'Hub TI-Innovator™.

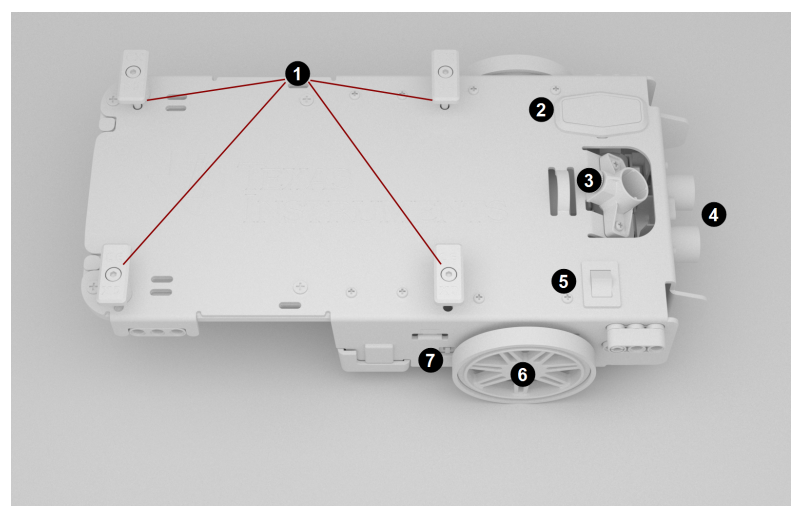

#### <span id="page-5-1"></span>**Componenti di bordo del Rover**

**Fermagli per il supporto della calcolatrice** - Per fissare una calcolatrice grafica TI CE o un palmare TI-Nspire™ CX sulla piattaforma per calcolatrice.

**Pannello a LED (LED RGB/indicatore di carica della batteria)** - Per la visualizzazione di un feedback programmabile per mezzo di **LED rosso-verde-blu (Red-Green-Blue, RGB)** e dei livelli di carica della batteria.

3 **Supporto pennarello** - Per l'inserimento di un pennarello per tracciare delle linee sulla carta.

Ø **Ranger ultrasonico** - Montato anteriormente per la misurazione delle distanze rispetto a eventuali ostacoli.

**Interruttore ON/OFF (I/O)** - Per l'accensione e lo spegnimento del Rover.

6 **Ruote** - Ognuna dotata di motore elettrico ed encoder di rotazione per seguire le rotazioni.

**Porta PWR** - Per caricare la batteria ricaricabile ad alta capacità di Rover.

#### **Altre caratteristiche del Rover**

- Sensore per i colori montato sul fondo per la misurazione dei colori sulle superfici.
- Giroscopio per la misurazione e il mantenimento dell'orientamento.

### <span id="page-6-0"></span>*Requisiti per la configurazione di TI-Innovator™ Rover*

Per configurare il TI-Innovator™ Rover con l'Hub TI-Innovator™ e una calcolatrice grafica saranno necessari gli articoli riportati di seguito.

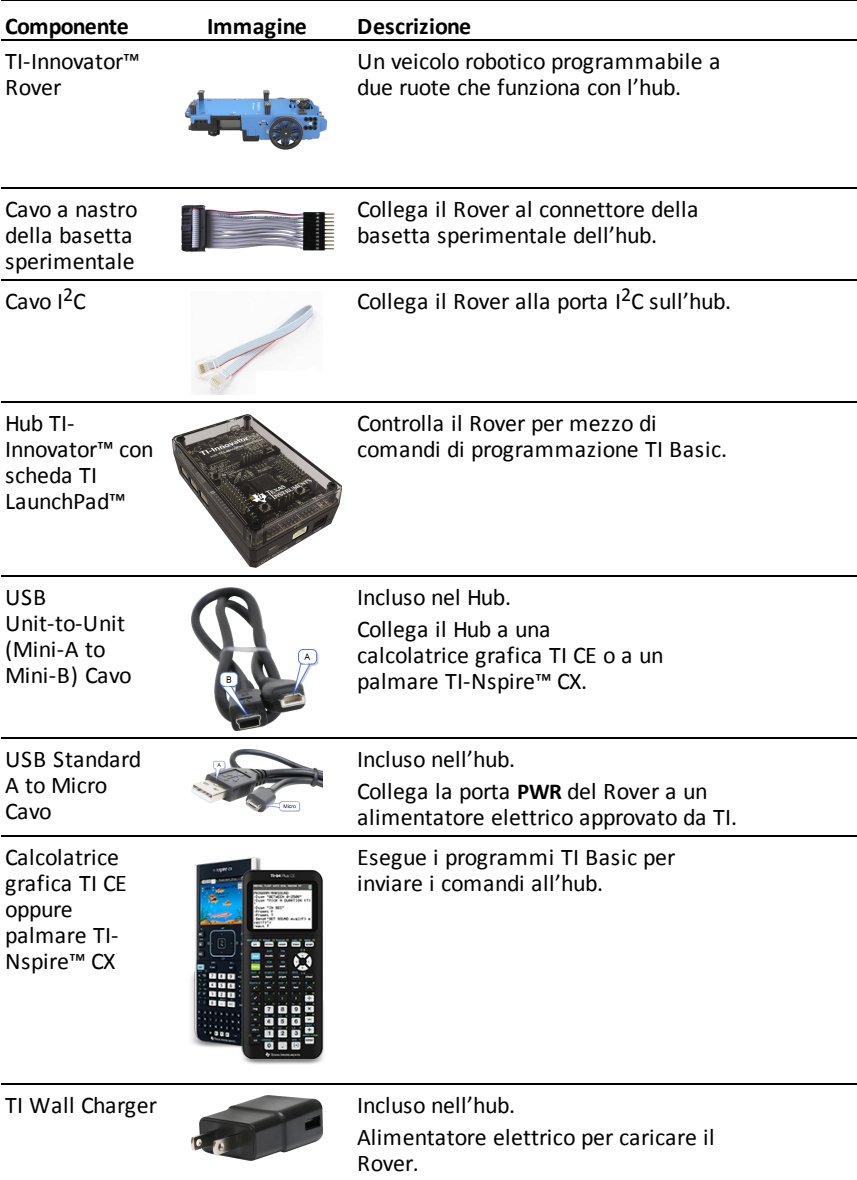

<span id="page-7-0"></span>Seguire i seguenti passaggi per caricare completamente il TI-Innovator™ Rover.

- 1. Identificare il connettore Micro sul USB Standard A to Micro cavo.
- 2. Inserire il connettore Micro nella porta **PWR** sul lato del Rover.

3. Inserire l'estremità libera del cavo (il connettore "**A**") nella porta USB del computer o TI Wall Charger.

**Nota:** La spia verde dell'indicatore di carica della batteria è accesa in modo fisso quando la batteria è completamente carica.

Assicurarsi che il TI-Innovator™ Rover sia **SPENTO** prima di collegarlo all'Hub TI-Innovator™.

▶ Spostare l'interruttore **On/Off (I/O)** nella posizione di spegnimento **Off (O)**.

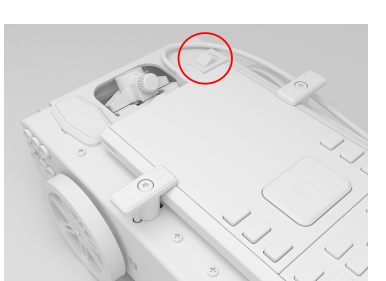

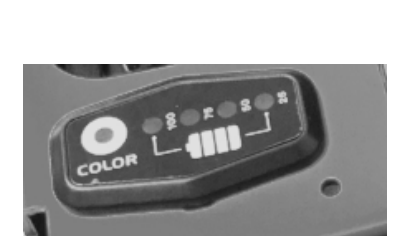

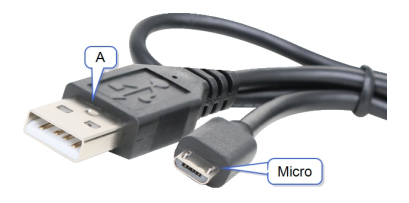

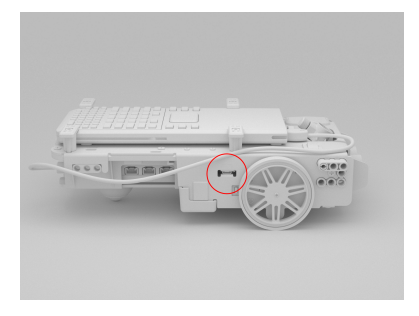

### <span id="page-8-0"></span>*Collegamento del TI-Innovator™ Rover*

Ci sono due set di operazioni di collegamento per usare il TI-Innovator™ Rover.

- Per prima cosa, collegare il Rover all'Hub TI-Innovator™, usando i due cavi a nastro forniti.
- Poi, collegare l'hub a una calcolatrice grafica, usando il USB Unit-to-Unit (Mini-A to Mini-B) cavo incluso con l'hub.

#### <span id="page-8-1"></span>**Collegamento del TI-Innovator™ Rover all'Hub TI-Innovator™**

1. Inserire il **cavo a nastro della basetta sperimentale** nel **connettore della basetta sperimentale** sull'hub.

**Nota:** È fondamentale inserire il cavo correttamente. Assicurarsi che lo spinotto del filo rosso (scuro) sia inserito nel foro 5v sul **connettore della basetta sperimentale** dell'hub.

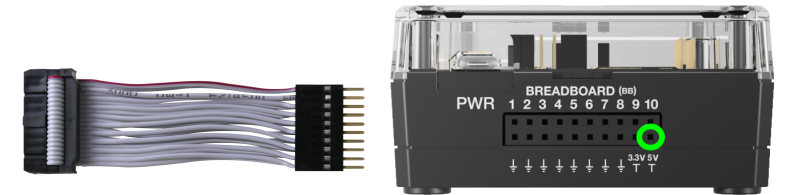

- 2. Guidare attentamente il cavo a nastro attaccato attraverso l'apertura sul lato posteriore del Rover.
- 3. Durante il passaggio del cavo, far scorrere l'hub in posizione usando le **rotaie di guida**.

Quando l'hub è inserito correttamente si sentirà un click.

- 4. Aprire i due nottolini sul **connettore del cavo della scheda con i circuiti integrati del Rover**.
- 5. Allineare l'incavo nel cavo a nastro con la scanalatura sul connettore della scheda con i circuiti integrati.
- 6. Inserire il cavo a nastro e chiudere i nottolini.

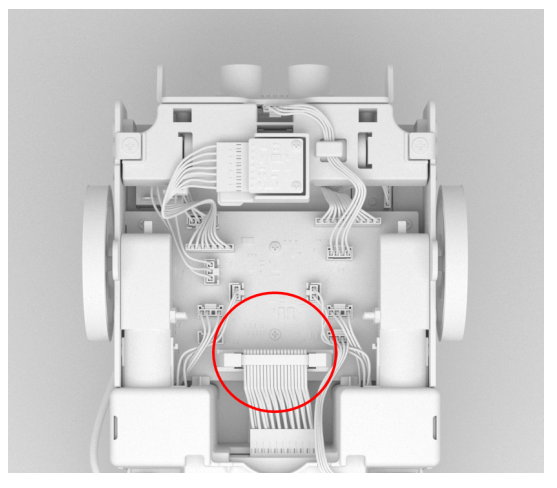

7. Inserire un'estremità del cavo **I <sup>2</sup>C** nella scheda con i circuiti integrati del Rover. **Nota:** Esistono due porte **I <sup>2</sup>C possibili**. Usare la **porta 1**.

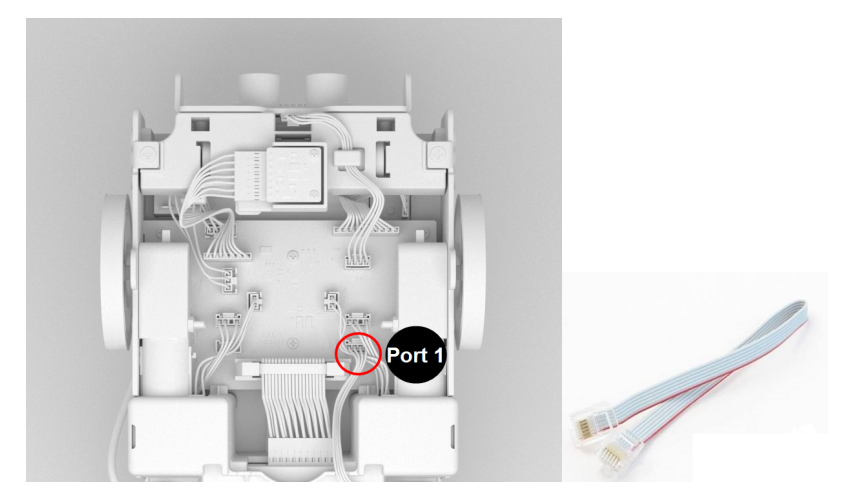

8. Inserire il cavo **I <sup>2</sup>C** lasco nelle rotaie laterali.

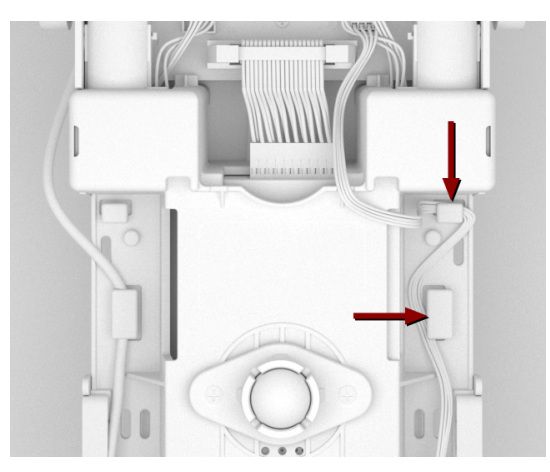

- 9. Allineare la linguetta sul cavo **I <sup>2</sup>C** alla parte superiore della porta **I <sup>2</sup>C**.
- 10. Inserire l'estremità libera del connettore del cavo **I <sup>2</sup>C** nella porta **I <sup>2</sup>C** sul lato posteriore dell'hub.

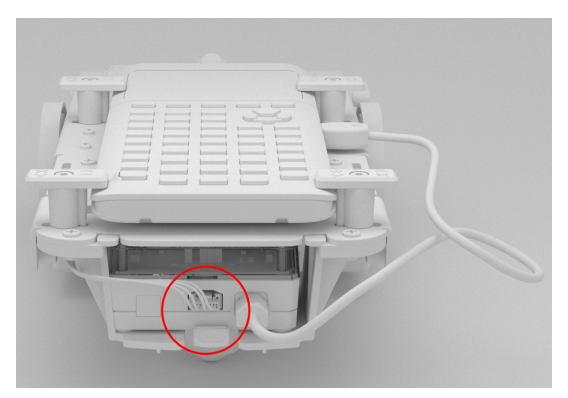

#### <span id="page-11-0"></span>**Collegamento dell'Hub TI-Innovator™ a una calcolatrice grafica**

- 1. Girare il Rover in modo che il lato destro sia rivolto verso l'alto.
- 2. Sollevare e girare i **fermagli per il supporto della calcolatrice** in modo che siano paralleli al lato del Rover.
- 3. Posizionare la calcolatrice grafica TI CE o il palmare TI-Nspire™ CX sulla piattaforma con lo schermo rivolto verso il **supporto pennarello**.
- 4. Girare i fermagli in modo che l'etichetta CE o CX sia posizionata verso l'interno in modo da corrispondere alla calcolatrice grafica.

I fermagli scatteranno in posizione quando sono posizionati correttamente.

**Attenzione:** Non girare i **fermagli per il supporto della calcolatrice** senza averli prima sollevati. Potrebbero rompersi.

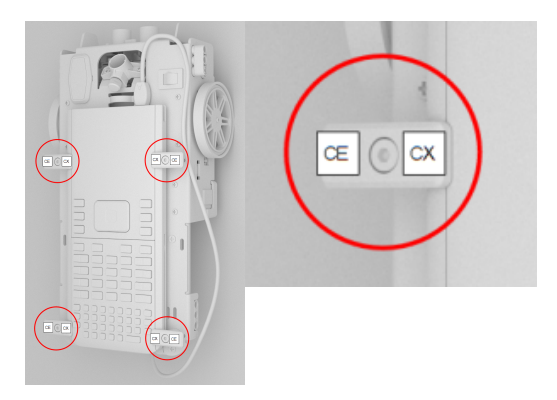

- 5. Identificare il connettore "**B**" sul cavo **USB di collegamento tra unità (da Mini-A a Mini-B)**. Su ogni estremità di questo cavo è stata impressa una lettera.
- 6. Inserire il connettore "**B**" nella porta **DATI** sull'hub.
- 7. Inserire l'estremità libera del cavo (il connettore "**A**") nella porta USB della calcolatrice grafica.

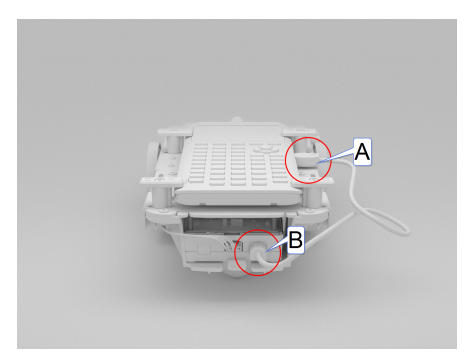

### <span id="page-12-0"></span>*Esplorazione del TI-Innovator™ Rover assemblato*

Esplorare tutti i lati del TI-Innovator™ Rover assemblato con l'Hub TI-Innovator™ e collegato alla calcolatrice grafica TI CE o al palmare TI-Nspire™ CX.

#### <span id="page-12-1"></span>**Lato superiore del Rover**

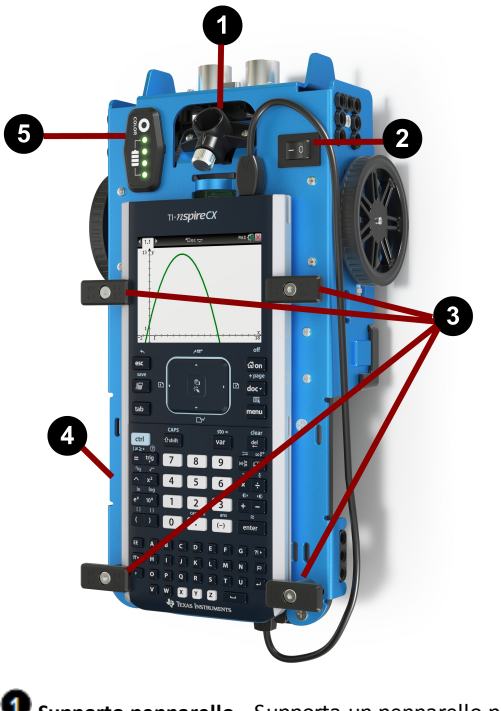

**Supporto pennarello** - Supporta un pennarello per tracciare delle linee.

**Interruttore ON/OFF (I/O)** - **ACCENDE (–)** o **SPEGNE (O) il Rover**.

**Fermagli per il supporto della calcolatrice** - Fissa una calcolatrice grafica alla piattaforma per calcolatrice.

**Piattaforma per calcolatrice** - Supporta una calcolatrice grafica TI CE o un palmare TI-Nspire™ CX.

**Pannello a LED (LED RGB/indicatore di carica della batteria)** - Visualizza un feedback programmabile per mezzo di **LED rosso-verde-blu (Red-Green-Blue, RGB)** e il livello di carica della batteria.

#### <span id="page-13-0"></span>**Lato inferiore del Rover**

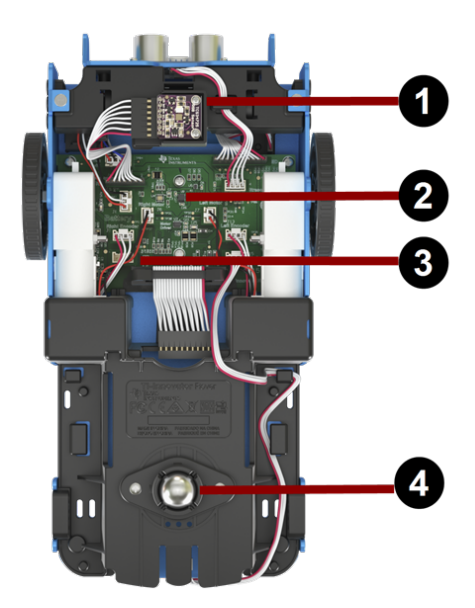

- **Sensore per i colori** Il sensore per i colori montato sul fondo rileva il colore della superficie. Può anche rilevare una scala di grigi da nero (0) a bianco (255).
- **Giroscopio** Misura e mantiene l'orientamento.

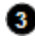

**Porta di espansione I <sup>2</sup>C**.

**Ruota sferica** - Realizza un movimento agevole sulle superfici dure. **Nota:** Non consigliato per l'uso sui tappeti.

**Attenzione:** Se si rimuove o scollega uno qualsiasi dei cavi, fare riferimento a questa immagine per ripristinare collegamenti in maniera corretta.

#### <span id="page-14-0"></span>**Lato anteriore del Rover**

**Ranger ultrasonico** - Misura le distanze rispetto a eventuali ostacoli.

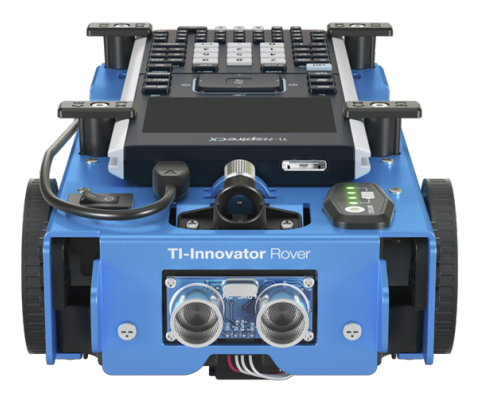

#### <span id="page-14-1"></span>**Lato posteriore del Rover**

**Rotaie di guida** - Permette all'hub di scorrere facilmente nel Rover e collegare la scheda con i circuiti integrati del Rover.

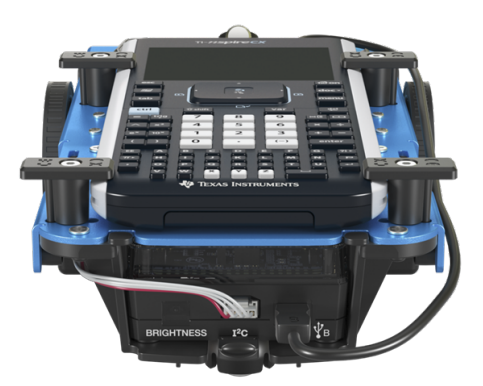

**Nota:** Con l'Hub TI-Innovator™ inserito, accedere a un sensore e a due porte.

- **Sensore di intensità luminosa** Legge la "LUMINOSITA" nelle stringhe di comando dell'hub.
- **Porta I<sup>2</sup>C** Usa un cavo I<sup>2</sup>C per collegare l'hub alla scheda con i circuiti integrati del Rover.
- **DATI** Porta mini-B Usa il cavo USB di collegamento tra unità (da mini-A a mini-B) per collegare l'hub a una calcolatrice grafica.

#### <span id="page-15-0"></span>**Lato destro del Rover**

Accesso al Rover:

- **Porta PWR** Usa un cavo elettrico ausiliario USB standard A a Micro per caricare la batteria ricaricabile del Rover.
- **Montaggi anteriori e posteriori** Per aggiungere delle strutture al Rover usando blocchetti di connessione di plastica.

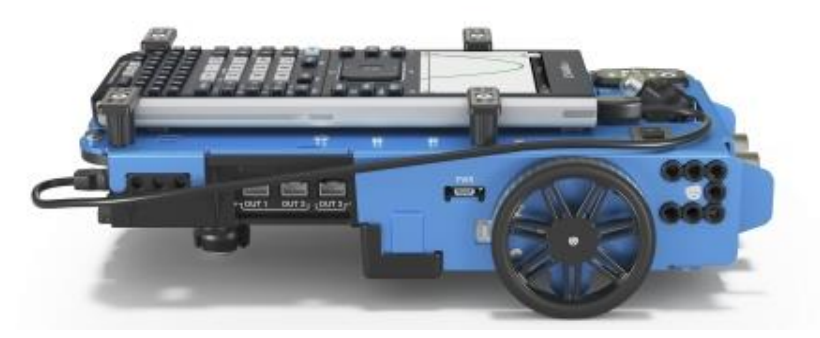

**Nota:** Con l'hub inserito, accedere tre porte per controllare i moduli di output.

- **OUT 1** e **OUT 2** forniscono una potenza di 3,3 V.
- **OUT 3** fornisce una potenza di 5 V.

#### <span id="page-15-1"></span>**Lato sinistro del Rover**

Accesso al Rover:

• **Montaggi anteriori e posteriori** - Per aggiungere delle strutture al Rover usando blocchetti di connessione di plastica.

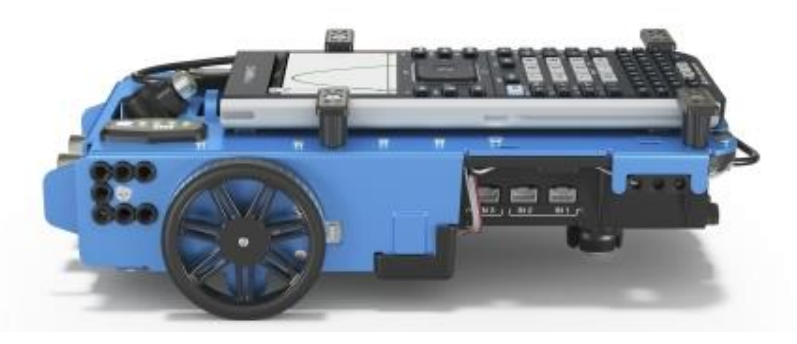

**Nota:** Con l'hub inserito, accedere tre porte per raccogliere i dati o lo stato dai moduli di input.

• **IN 1** e **IN 2** forniscono una potenza di 3,3 V.

### <span id="page-16-0"></span>*Precauzioni generali*

#### <span id="page-16-1"></span>**TI-Innovator™ Rover**

- Non esporre il Rover a temperature superiori ai 60˚C (140˚F).
- Non smontare o danneggiare il Rover.
- Non appoggiare nulla che pesi più di 1 Kg o 2,2 lb sulla Rover piattaforma.
- Usare unicamente il cavo USB fornito con il TI-Innovator™ Hub.
- Usare unicamente i cavi a nastro forniti con il Rover.
- Usare unicamente il caricatore da muro fornito da TI incluso con l'Hub.
- Il Ultrasonic Ranger montato anteriormente rileverà gli oggetti a una distanza fino a 4 metri dal Rover. Per ottenere i risultati migliori assicurarsi che la superficie dell'oggetto sia più grande di una cartellina. Se usato per rilevare oggetti di piccole dimensioni, come una tazza, posizionare il Rover a una distanza fino a 1 metro dall'oggetto.
- Per ottenere i risultati migliori rimuovere la custodia della calcolatrice grafica.
- Per le prestazioni migliori usare Rover sul pavimento e non su tavoli. La caduta del Rover da un tavolo può danneggiarlo.
- Per le prestazioni migliori usare Rover su una superficie dura. Le ruote del Rover possono impigliarsi in un tappeto o agganciarlo e tirarlo.
- Non girare i fermagli di supporto sulla piattaforma per la calcolatrice senza averli prima sollevati. Potrebbero rompersi.
- Non usare il pennarello come una leva per tirare o spingere il Rover.
- Non svitare la cassa protettiva sul fondo del Rover. Gli encoder hanno spigoli appuntiti che non devono essere esposti.
- Non muovere Rover dopo l'esecuzione di un programma. Il giroscopio interno può cercare involontariamente di rimettere in carreggiata il Rover usando la posizione iniziale.
- Quando si inserisce il cavo a nastro della basetta sperimentale nel connettore della basetta sperimentale dell'Hub, è fondamentale che il cavo venga inserito correttamente. Assicurarsi che lo spinotto del filo rosso (scuro) sia inserito nel foro 5v sul connettore della basetta sperimentale dell'Hub's.

**Attenzione:** Se si rimuove o scollega uno qualsiasi dei cavi, fare riferimento a questa immagine per ripristinare collegamenti in maniera corretta.

### **Riferimento alla vista dal basso**

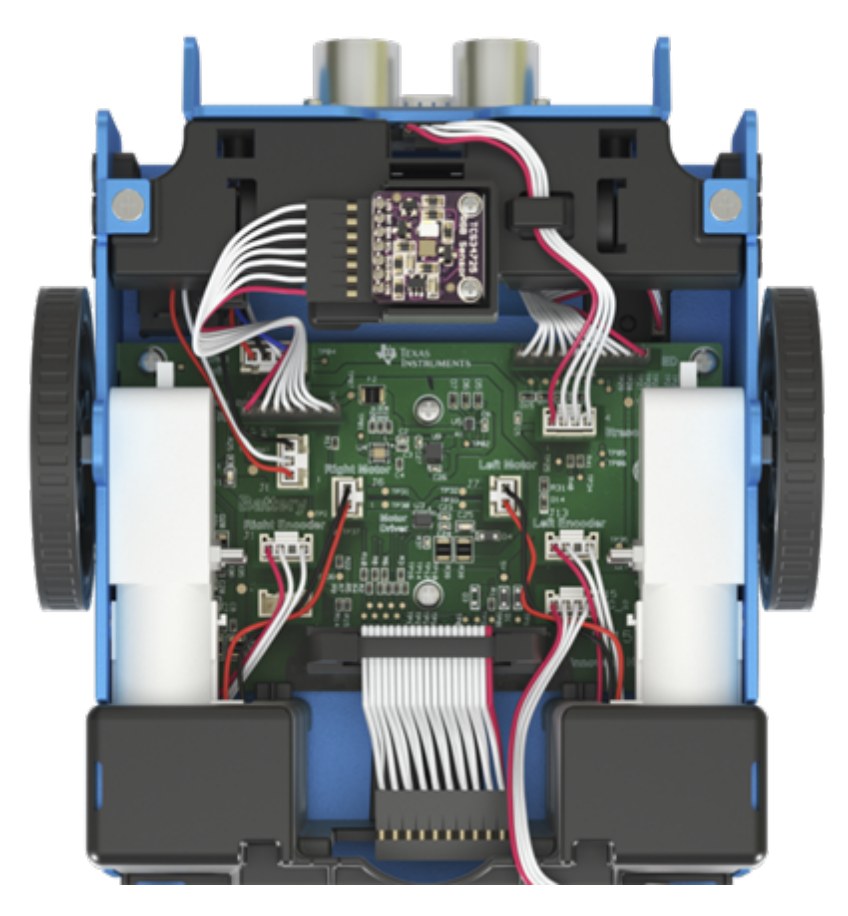

# <span id="page-18-1"></span><span id="page-18-0"></span>**Informazioni Generali**

### *Guida online*

#### [education.ti.com/eguide](https://education.ti.com/eguide)

<span id="page-18-2"></span>Selezionare il proprio Paese per maggiori informazioni sul prodotto.

### *Contattare l'assistenza TI*

#### [education.ti.com/ti-cares](https://education.ti.com/support/worldwide)

<span id="page-18-3"></span>Selezionare il proprio Paese per assistenza tecnica e altre risorse.

### *Informazioni su servizi e garanzia*

#### [education.ti.com/warranty](https://education.ti.com/warranty)

Selezionare il proprio Paese per informazioni sulla durata e sui termini della garanzia o sull'assistenza ai prodotti.

Garanzia limitata. La presente garanzia non pregiudica i diritti spettanti per legge.

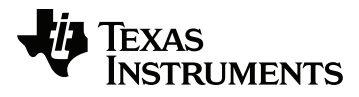

Texas Instruments U.S.A. 12500 TI Blvd. Dallas, TX 75243, U.S.A.

Texas Instruments Holland B.V. Bolwerkdok 2 3433 KN Nieuwegein - The Netherlands

Stampato da: